## **TOPCOM**<sup>®</sup>

## **Butler 4570**

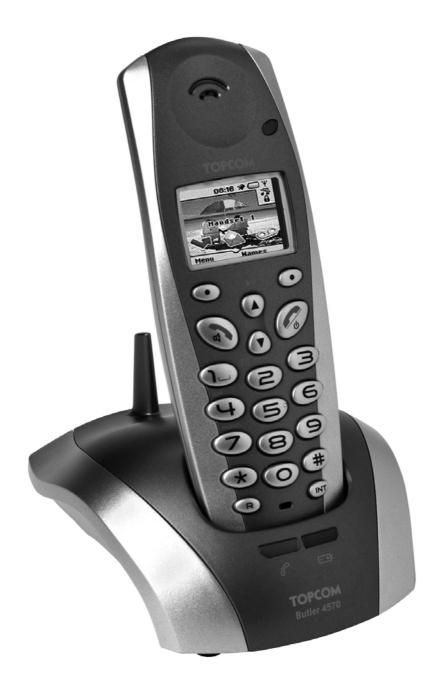

USER GUIDE V.1.1

CE

## !! Important !!

To use 'Caller ID' (display caller), this service has to be activated on your phone line. Normally you need a separate subscription from your telephone company to activate this function. If you don't have the Caller ID function on your phone line, the incoming telephone numbers will NOT be shown on the display of your telephone.

**GB** To be connected to the public analogue telephone network.

**GB** The features described in this manual are published with reservation to modifications.

This product is in compliance with the essential requirements and other relevant provisions of the R&TTE directive 1999/5/EC.

The Declaration of conformity can be found on:

http://www.topcom.net/support/cedeclarations.php

#### **SAFETY INSTRUCTIONS**

- Only use the charger plug supplied. Do not use other chargers, as this may damage the battery cells.
- Only insert rechargeable batteries of the same type. Never use ordinary, nonrechargeable batteries. Insert rechargeable batteries so they connect to the right poles (indicated in the battery compartment of the handset).
- Do not touch the charger and plug contacts with sharp or metal objects.
- The operation of some medical devices may be affected.
- The handset may cause an unpleasant buzzing sound in hearing aids.
- Do not place the basic unit in a damp room or at a distance of less than 1.5 m away from a water source. Keep water away from the handset.
- Do not use the telephone in environments where there is a risk of explosions.
- Dispose of the batteries and maintain the telephone in an environment-friendly manner.
- As this telephone cannot be used in case of a power cut, you should use a mainsindependent telephone for emergency calls, e.g. a mobile phone.
- This telephone uses rechargeable batteries. You have to dispose of the batteries in an environment friendly manner according to your country regulations.

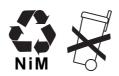

#### **CLEANING**

Clean the telephone with a slightly damp cloth or with an anti-static cloth. Never use cleaning agents or abrasive solvents.

#### Disposal of the device (environment)

At the end of the product lifecycle, you should not throw this product into the normal household garbage but bring the product to a collection point for the recycling of electrical and electronic equipments. The symbol on the product, user guide and/or box indicate this.

Some of the product materials can be re-used if you bring them to a recycling point. By reusing some parts or raw materials from used products you make an important contribution to the protection of the environment.

Please contact your local authorities in case you need more information on the collection points in your area.

The CE symbol indicates that the unit complies with the essential requirements of the R&TTE directive.

#### 1 GETTING STARTED

#### 1.1 INSTALLING THE BASE

For installation, do the following:

- Plug one end of the adaptor into the outlet and the other end into the adapter jack on the bottom of the telephone.
- Connect one end of the telephone cord with the wall phone jack and the other end to the bottom of the telephone.
- Put the telephone-and AC power line cord in the base quides as shown on the picture below:

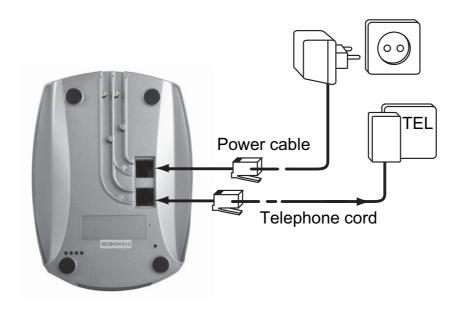

#### 1.2 INSTALLING THE HANDSET

- Open the battery compartment (see below).
- Insert the batteries respecting the (+ and -) polarity.
- Close the battery compartment.
- Leave the handset on the base unit for 20 hours. The Line/Charge indicator (LED) on the base unit will light up.

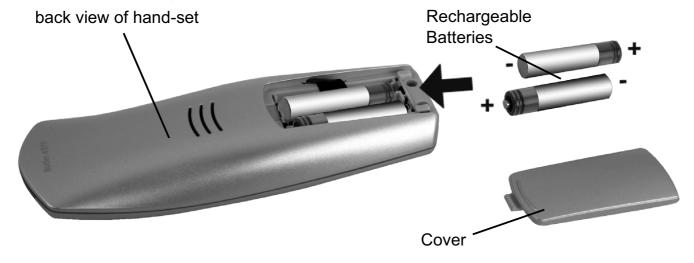

Before you use the telephone for the first time, you must first make sure the battery is charged for 20 hours. If you do not do this, the telephone will not work optimally.

1

#### 1.3 IF YOU HAVE PURCHASED A TWIN/TRIPLE VERSION

If you have purchased a Twin or triple verion

- Plug one end of the adaptor into the outlet and the other end into the adapter jack on the bottom of the charger.
- Insert the battries inside the handset.
- Charge the handset for at least 20 hours.

## **GETTING TO KNOW YOUR TELEPHONE**

#### KEYS/LED 2.1

#### **HANDSET**

- 1 Display
- Soft Menu key 2
- 3 On-hook / On-Off key
- 4 INT key
- 5 Soft Menu key 1
- 6 Volume keys
- 7 Off-hook key

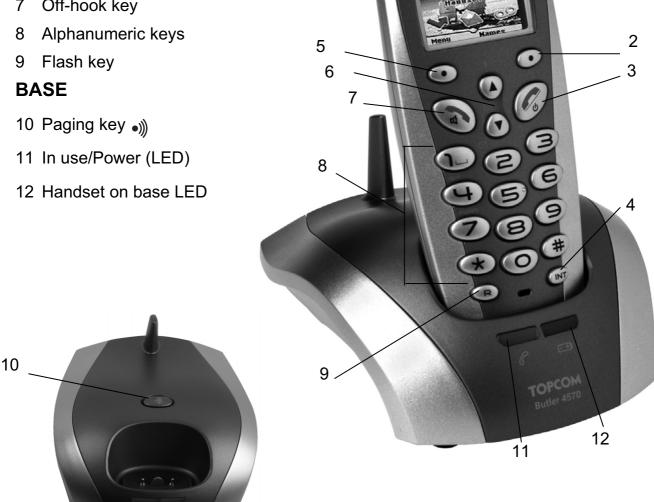

#### **2.2 ICONS**

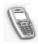

Call in progress

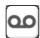

New voice mail\*\*

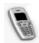

**End Call** 

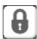

Keypad locked

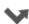

Missed calls in call list\*

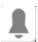

Alarm set

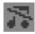

Handset ringer volume OFF

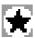

List contains unread or missed calls not yet consulted

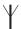

Within base range

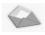

New SMS message received\*\*\*

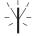

Handset not registered or out of range

Battery status:

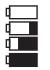

Empty Low battery Medium Full

## 2.3 BASE LIGHTS

Handset on base

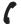

- OFF: No base power connected

- ON: power connected
- Blinking slowly: Off hook
- Blinking rapidly: during registration mode or Phonemail\*

<sup>\*</sup> If the Caller line identification service is available on the telephone line

<sup>\*\*</sup> If the Phonemail service is available on the telephone line

<sup>\*\*\*</sup> If the SMS service is available on the telephone line

<sup>\*</sup> If the Phonemail service is available on the telephone line

#### 2.4 NAVIGATING THE MENU

The Butler 4570 has a menu system which is easy to use. Each menu leads to a list of options. The menu map is shown on the following paragraph.

When the handset is switched on and in standby, press the option button under "**MENU**" to open the main menu.

Press the ▲ or ▼ button to scroll to the menu option you want. Then press **OK** to select further options or confirm the setting displayed.

#### Exit or go back one level in the menu

To the previous level in the menu, press **BACK**.

To cancel and return to standby at any time, press • If no button is pressed for 60 seconds, the handset returns to standby automatically.

## 2.5 MENU OVERVIEW

|   | Menu          | Submenu items                                                                    |
|---|---------------|----------------------------------------------------------------------------------|
| 6 | SMS           | Write message<br>Inbox<br>Outbox<br>Delete messages<br>Settings                  |
| - | Calls lists   | Received calls<br>Missed calls<br>Dialled calls<br>Delete calls List             |
|   | Handset       | Ringtone Ring Volume Handset name Language Menu Color Auto Talk PABX Access code |
|   | Base settings | Base ringtone Base volume Handset priority Recall mode System pin                |
|   | Time settings | Alarm<br>Set date & time                                                         |
|   | Registration  | Register handset<br>Select base<br>De-register                                   |

## 3 USING THE TELEPHONE

#### 3.1 SWITCHING THE HANDSET ON/OFF

- Press and hold to switch the handset off.
- Press again or place it in the base to switch the handset back on.

#### 3.2 CHANGING THE LANGUAGE

Enter the "Handset" menu in order to change the language:

- Select "Menu" with the left menu key .
- Press the navigator ▼ key downwards twice.
- The "Handset" menu appears on the display. Select "OK".
- Use the navigator key to scroll through the menu and select "Language". The ▲ and ▼ arrows indicate that further options are available. To confirm the language press "OK". The screen displays "English saved" if you have chosen English. Your handset's menus will be in English.
- To return to the previous menu, select "Back".

#### 3.3 MAKING A CALL

#### 3.3.1 Direct dialling

- Press 
   to obtain a line.
- Dial the number to be called.
- To hang up at the end of the call, press  $extbf{res}$  or put the handset back on the base.

#### 3.3.2 Pre-dialling

With the pre-dialling feature you can enter and modify a number before making the call.

- Select "Clear" with the right menu key to correct. Press to initiate the call. The screen displays: "Calling 123456789". To hang up at the end of the call, press or put the handset back on the base.

#### 3.4 RECEIVING A CALL

When you receive an external call, the screen displays: "External Call".

To take the call:

Press (if the handset is not on its base/charger)

Lift the handset off its base (if the Auto Talk option is active) (see §"7.5 Auto Answer").

• The call in progress icon appears on the screen. The call duration is displayed after about 15 seconds.

## 3.4.1 Adjusting the ring volume during incoming call

You can adjust the ring volume with the navigator key  $\blacktriangle$  or  $\blacktriangledown$  while the telephone is ringing. The ring volume is displayed on the screen. There are 5 volume levels as well as the option of turning the ringer off altogether, in which case "**Volume Off**" is displayed and icon appears. This information remains on screen for about 3 seconds, or until the  $\rlap/$  key is pressed.

#### 3.5 HANDSFREE MODE

Handsfree lets you talk to your caller without holding the handset. It also enables other people in the room listen to both sides of your conversation.

Make a handsfree call

- Press twice. The display shows 

   ☐. Dial the number. Your call can be heard over the handset's loudspeaker.
- To switch back to the handset at any time, press again. Press to end the call. You can switch any call to handsfree by pressing during the call.

#### 3.6 ADJUST EARPIECE/HANDSFREE VOLUME

During a normal or handsfree call, press ▲ or ▼ to select volume 1-5.

#### 3.7 REDIAL A NUMBER FROM THE LIST

You can redial up to 20 of the last numbers called. If you have stored a name in the phonebook to go with the number, the name will be displayed instead (see § "4 Phonebook"). Redial a number from the list:

- Press → /P to enter the redial list. Scroll with ▲ or ▼ until the number you want is displayed.
- Press 
   to dial the number.

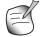

*Note:* You can also consult the called list by the menu (See § "6 Calls list") for more details.

## 3.8 SECRECY FUNCTION (MUTE FUNCTION)

During conversation you can turn off the microphone so that the person on the other side of the line will not hear you:

- Select 'SECRECY' using the right menu key to deactivate the microphone.
- 'SECRECY ON' appears on the display
- Press the right menu key "Off" again to activate the microphone again

## 3.9 LOCATING A HANDSET (PAGING FUNCTION)

If you forgot where you left your handset you can press the paging key on the base. All handset registered with the base will ring for about 30 seconds.

The LED on the base will flash. To stop the ringer, press any key on the handset.

#### 3.10 KEYPAD LOCK

You can lock the keypad to prevent accidental dialling while carrying the handset around.

- Press and hold the '#'-key until 'Keypad locked' and icon appears
- To unlock press left menu key 'UNLOCK' and confirm with 'YES'

## **4 PHONEBOOK**

Each handset can store up to 200 names and numbers. Names can be up to 16 characters long and numbers up to 20 digits.

#### To add an entry

- Press right menu key 'NAMES'.
- If the Phonebook is empty, select 'Add Entry' and press 'OK'
   OR
- If names have been stored, they are listed. Press 'OPTIONS'. 'Add Entry' is highlighted. Press 'OK'.
- Use the keypad to enter the name, then press '**OK**'.
- Use the keypad to enter the number, then press 'OK'. The screen shows the phonebook name list.
- Press and hold 'Back' to return to standby.

#### To Dial an entry

- Press right menu key 'NAMES'.
- Scroll ▲ or ▼ to the name you want or use the keypad to enter the first letter of the name.
- Press 
   to dial the number.

#### Edit name and number

- Press right menu key 'NAMES'.
- Scroll ▲ or ▼ to the name you want or use the keypad to enter the first letter of the name.
- Press 'OPTIONS. Scroll to 'Edit Entry' and press 'OK'.
- Edit Entry'screen is displayed. Press 'CLEAR' to delete or use ▲ or ▼ to position the cursor. Use the keypad to change the name. Press 'OK'.

- Edit the number and press 'OK'. Display returns to the list of names.
- Press and hold 'Back' to return to standby.

#### View details

- Press NAMES then scroll ▲ or ▼ to the name you want, the press OPTIONS.
- Scroll ▼ to Show Details and press OK.
- Displays shows the name, number and any call group or ring tone you may have assigned to the entry.
- Press and hold **Back** to return to standby.

#### **Delete an entry**

- Press NAMES then scroll ▲ or ▼ to the name you want, then press OPTIONS.
- Scroll ▼ to Delete Entry and press OK.
- Press YES to confirm or NO to cancel.
- Press and hold **Back** to return to standby.

#### Delete all phonebook entries

- Press NAMES then scroll ▲ or ▼ to the name you want, then press OPTIONS.
- Scroll ▼ to Delete All Entries and press OK.
- Press YES to confirm or NO to cancel.
- Press and hold **Back** to return to standby.

#### **Select ringtone**

You can choose which ringer melody is played when you receive a call from selected numbers in the phonebook.

- Scroll ▼ to 'Ringtone' and press OK. The Ringtone screen is displayed and the current setting is highlighted.
- Scroll ▲ or ▼ to the ringtone you want. A sample is played. Press **OK**. The display shows **Ringtone Saved** then returns to the phonebook list.
- Press and hold Back to return to standby.

#### 5 CALLER IDENTIFICATION

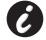

!! This service only works when you have a Caller ID/Clip subscription. Contact your telephone company !!

When you receive a call, the telephone number of the caller appears on the handset display. The telephone can receive calls in both FSK and DTMF. You can also see his or her name if it's transmitted by the network. If the name is programmed in the Phone Book, the name in the Phone Book is displayed!

The telephone can store 50 calls in a Call List (received and missed) that can be reviewed later. When the memory is full, the new calls automatically replace the oldest calls in the memory. Missed calls are signalled by an icon on the display.

#### To read the received calls:

There are 3 ways to show the missed calls:

- 1) To consult the missed call list when display shows the missed calls amounth during standby:
- Press Read and scroll to the list with the navigator keys ▲ and ▼.
   The missed calls that you have not consulted are marked with a ★
- 2) To consult missed calls after activating other telephone functions:
- Press ▼ and you will immidiatly see the Received call list (combination of received and missed calls).
- Scroll to the list with the navigator keys ▲ or ▼.

Press **c** to dial a number or select '**Options**' to delete the entry, see further details or add the number to the phone book.

3) By the menu (See §"6 Calls list" below)

## 6 CALLS LIST

Your Butler 4570 keeps a list of all your last calls.

- Received Calls: shows details of all recent callers.
- Missed Calls: shows details of calls that were not answered.
- **Dialled Calls**: list shows details of the last 20 calls made from your handset.

A combined total of 50 calls can be stored in the Received and Missed calls.

#### Missed and received calls

You can access the Calls list using the navigator button or the menu.

To use the navigator button:

- From the standby screen, press ▼. New calls are indicated with an \*. Press ▲ or ▼ to scroll through the list. A beep is played when you reach the first and last calls in the list.
- Press 
   to dial a number or OPTIONS to delete the entry, see further details or add the number to the phonebook.

You can also consult the calls list by the menu.

- Press Menu
- Scroll ▼ to Calls list and press OK. Select Received calls or Missed calls and press OK.
- If the name of the caller has been stored in the phonebook it is displayed.

#### **Redial list:**

Same as described at § "3.7 Redial a number from the list" you can also consult the called list from the menu.

- Press Menu
- Scroll ▼ to Calls list and press OK. Select Dialled calls and press OK.

- Press to dial a number or OPTIONS then select:
  - Delete: to delete the number.
  - Show Details: if a name is displayed, this shows the number.
  - **Save Number**: to create an entry in the phonebook. Enter the name, press **OK**. The number is displayed.
- Press **OK** to store the number.

#### 6.1 DELETE CALLS LIST

- Press Menu
- Scroll ▼ to Calls list and press OK. Select Delete calls lists and press OK.
- Press ▲ or ▼ to select the list you want to delete:

**Received Calls** 

**Missed Calls** 

**Dialled Calls** 

All Calls

- Press OK
- Press YES to delete or NO to cancel

## 7 PERSONALISE THE HANDSET

#### 7.1 SETTING THE DATE AND TIME

- Press Menu
- Scroll ▼ to Time settings and press OK. Select Set Date & Time and press OK.
- Enter the date (format: DD/MM).
- Confirm with OK
- Enter the time (format: HH:MM).
- Confirm with OK

#### 7.2 USING THE ALARM FEATURE

Set the date and time and use your Butler 4570 to give you a reminder alarm. You can have a different alarm setting for each handset registered to your base. The alarm rings only at the handset, not at the base or any other handset.

#### 7.2.1 Set the alarm

- Press Menu
- Scroll ▼ to Time settings and press OK. Select Alarm and press OK.
- Select On/Off with the navigator and press OK. Using the navigator, choose one of the 3 types of setting: On Once, On Daily or Off. Confirm with OK. If you choose On Once or On Daily the display will show:

TIME (24 hr): 00:00

Enter the time when you want the telephone to ring and confirm by pressing the **OK** key.

To deactivate the Alarm function, select "Off" and confirm with "OK".

#### 7.2.2 Setting the alarm tone

- Press Menu
- Scroll ▼ to Time settings and press OK. Select Alarm and press OK.
- Select Set Alarm Tone with the navigator and press OK.
- Scroll ▲ or ▼ to select the alarm tone (1-4) you want and press OK

#### 7.3 RINGTONE AND VOLUME

#### 7.3.1 Ringtone

You can choose 5 different ringer melodies for internal and external calls.

- From the standby screen, press MENU then scroll ▼ to Handset and press OK.
- Press OK to highlight Ringtone. Press OK to select External Calls. Or scroll to Internal Calls, then press OK.
- Scroll ▲ and ▼ to the melody you want. During scrolling a sample is played. Press OK
  to select or BACK to return to the previous menu.
- Press and hold BACK to return to standby.

## 7.3.2 Ringer volume

There are five handset ringer volume levels and off. If you select off, calls will still ring at the base and your handset screen will indicate incoming calls.

- Press MENU then scroll to Handset and press OK.
- Scroll ▼ to Ring Volume and press OK.
- The current setting is displayed. Press ▲ to increase or to ▼ decrease the volume.
- Press **OK** to confirm.
- Press and hold BACK to return to standby.

#### 7.4 HANDSET NAME

You can change the name displayed on the handset during standby (max. 8 characters long):

- Press MENU then scroll to Handset and press OK.
- Scroll ▼ to Handset Name and press OK.
- Enter the handset name you want. Press **Clear** to make a correction and **OK** to confirm.
- Press and hold BACK to return to standby.

#### 7.5 AUTO ANSWER

When there is an incoming call and the handset is on the base, the phone automatically takes the line when lifted. This function can be turned on or off:

- Press MENU then scroll to Handset and press OK.
- Scroll ▼ to Auto talk and press OK.
- Select On or Off and press OK to confirm or Back to return.
- Press and hold BACK to return to standby.

#### 7.6 MENU COLOR

- Press MENU then scroll to Handset and press OK.
- Scroll ▼ 1 to Menu Colour and press OK.
- Select Blue, Green or Pink and press Save to confirm or Back to return.
- Press and hold BACK to return to standby.

#### 7.7 PABX ACCESS CODE

It's possible to use your telephone with a PABX or a local telephone network. When dialling telephone numbers from the phonebook list, you can add automatically the PABX access code infront of the phonebook number.

- Press MENU then scroll to Handset and press OK.
- Scroll ▼ to Pabx Access code and press OK.
- Scroll ▼ to "Set code" and press OK.
- Enter the PABX access code, e.g. '0' and press OK.
- Scroll ▼ to ON and press OK.
- Press and hold BACK to return to standby.

#### 8 BASE SETTINGS

#### 8.1 RINGTONE AND VOLUME

#### **8.1.1 Ringtone**

You can choose 5 different ringer melodies:

- From the standby screen, press MENU then scroll ▼ to Base settings and press OK.
- Press OK again to enter the Base Ringtone menu.
- Scroll ▲ or ▼ to the melody you want. During scrolling a sample is played. Press OK
  to select or BACK to return to the previous menu.
- Press and hold BACK to return to standby.

#### 8.1.2 Ringer volume

There are five base ringer volume levels and Off.

- From the standby screen, press MENU then scroll ▼ to Base settings and press OK.
- Scroll ▼ to Base Volume and press OK.
- The current setting is displayed. Press ▲ to increase or to ▼ decrease the volume.
- Press **OK** to confirm.
- Press and hold BACK to return to standby.

#### 8.2 HANDSET PRIORITY

Normally, if you have more than one handset registered to your base, they all ring at the same time. However, you can set one of them to ring before the others, so that calls can always be answered at one handset first.

From the standby screen, press MENU then scroll ▼ to Base settings and press OK.

Scroll ▼ to Handset Priority and press OK. Display highlights All Handsets. Press OK
to select All Handsets to make all handsets ring together.

Or

- Scroll to Select Handset and press OK. Scroll ▲ or ▼ to the handset you want to ring first. Press OK.
- Scroll ▲ or ▼ to select the number of rings at the handset before the other handsets start ringing. Press **OK** to confirm.

#### 8.3 LINE SETTINGS

#### 8.3.1 Flash time

- Press MENU then scroll to Base Settings and press OK. Scroll to Recall Mode and press OK.
- Press ▲ or ▼ to highlight Recall 1 for short flash time (100ms) or Recall 2 for long flash time (250ms) and press OK to confirm.

#### 8.4 SYSTEM PIN

The System PIN is used for registering and deregistering handsets and some other optional settings. The default System PIN is 0000.

- Press MENU then scroll to Base Settings and press OK. Scroll to System Pin and press
   OK
- Enter the current PIN (Original setting 0000) and press **OK**.
- Enter the new PIN, press **OK** and enter it again.
- Press **OK** to confirm.

## 9 SMS TEXT MESSAGES

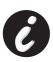

To use SMS, this service has to be activated on your phone line.

Normally you need to call a special number to get a subscription from your telephone company to activate this function. Please contact your telephone company for this service.

You can send and receive SMSs with your Butler 4570 telephone. This section tells you how to use the SMS feature. You can store a total of 50 SMS messages sent and received, each with up to 160 characters.

#### 9.1 WRITING AND SENDING SMS MESSAGES

- Press MENU then scroll to SMS and press OK.
- Select Write Message and press OK to confirm

#### 9.1.1 How to write an SMS

For example: when you want to enter the name 'LUC'

Tap 5 three times to select 'L'

Tap 8 two times to select 'U'

Tap 2 three times to select 'C'

Total keystrokes required = 8

To enter a space press '1'

To go quickly to the next letter, either press downwards on the navigator key  $\blacktriangledown$ , or wait for the cursor to move on automatically.

For each key, the available characters appears at the top of the screen.

Press ▲ or ▼ to go to the next or previous character

To change to upper case, press **INT**. To return to lower case press **INT** again.

You can also insert a symbole by pressing **OPTION** and select the desired option.

#### 9.1.2 How to send an SMS

- Enter the message to be send
- When finnished select **OPTIONS**. The following options appears beside above mentioned options:
  - Send To
  - Save
  - User name
- Select Send To and press OK to confirm.
- Enter the correspondent's number if you don't want to use the phonebook memory

OR

Delete the number that appears on the display by pressing **Clear** and select **Search** to search the number in the phonebook. Select the name by using the ▲ or ▼ keys.

Select Send start sending the SMS. The display will show Sending SMS.

OR

Select Back to modify the message before sending it

OR

Press and hold **Clear or Back** to delete the message without sending or press **.** The message is totally erased and the phone will return to standby

#### 9.1.3 Save a message

- When finnished writing a message select **Options** and then **Save**.
- Confirm with OK. Your message is saved in the OUTBOX list

## 9.2 VIEWING THE SAVED AND SENT MESSAGES (OUTBOX)

The **OUTBOX** contains all the messages you have saved earlier. You can save up to 50 SMS messages. To read the OUTBOX or sent messages:

- Select Menu with the left menu key, select SMS, then confirm with OK.
- Select Outbox with the navigator, and confirm with OK.
- Select a message with the navigator (the beginning of the message is listed, with the date and time it was written).
- To read the whole message, select Read.
- When you have opened the message, select **Options**. You can scroll through the options with the navigator:
  - Edit
  - Send to
  - Delete
  - User Name
- If no message was selected for editing or sending, press Back to return to the SMS menu.
   To quit the menu, do a long press on Back with the right menu key.

## 9.3 VIEWING THE LIST OF RECEIVED MESSAGES (INBOX)

Your Butler 4570 telephone tells you when you have new messages: An icon is shown on the screen, with the number of new messages still unread. The SMS LED on the base is lit. A beep is emitted.

To read new messages as they come in:

Select Read with the left menu key. The most recent message is listed first.

To read new messages after using other telephone functions:

- Select **Menu** with the left menu key.
- Select SMS, then confirm with OK.
- Select Inbox with the navigator and confirm with OK.

To answer, forward, or delete a received message:

- Select **Options** with the left menu key.
- Select the action (Reply, Forward or Delete) and confirm with OK.
- To guit the Inbox menu, press and hold Back

#### 9.4 USER ACCOUNTS

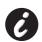

!! User accounts only works if the network support Sub-addressing !!

With your Butler 4570 telephone you can create up to 4 different "user" accounts. You can send and receive SMS messages with a user account. Messages received in a user account are protected by a password. In order to receive SMSs in your personal user account, you must give your correspondents the user account number that they need to add to your standard telephonenumber (see § "9.4.2 Receiving SMS messages in a personal user account").

#### 9.4.1 Creating a user account

- Select Menu
- Select SMS menu by pressing OK
- Select Settings and confirm with OK
- Select Users and confirm with OK
- Select Add User and confirm with OK. Enter the user name and press OK.
- Enter a 4 digit pass word and press OK. Enter the password again to confirm and press OK.
- You will get automatically a terminal number assigned. To see your terminal number scroll ▼ to Terminal Number and press OK
- Select Back to return to previous menu

#### 9.4.2 Receiving SMS messages in a personal user account

To receive SMS messages in your personal user account, you must give your user or terminal number to your correspondents. To find your user number:

- Select SMS and confirm with OK.
- Select Settings with the navigator, then OK
- Select Users with the navigator, then OK. Your user name appears in the list.
- Select your user name with the navigator and confirm with OK. Enter your password and confirm with OK.
- Select Terminal Number with the navigator and OK.

Your user number appears on the screen. You correspondents will need to add this user number to your telephone number when they want to send SMSs to your personal user account. E.g. If your personal user number is "1" and your telephone number is 123456789, your correspondents should send their SMS messages to:1234567891! This is the number you need to remember and give to your correspondents.

#### 9.4.3 Changing an SMS user account number

User numbers are between 1 and 9 but during creating a user account the Butler 4570 assigns user numbers automatically, but you can change the number manually.

- Select **Menu** with the left menu key.
- Select SMS and confirm with OK
- Select Settings with the navigator and OK.
- Select Users with the navigator and confirm with OK.
- Your user name appears in the list. Select your user name and confirm with OK on the left menu key.
- Enter your password (if the account is password protected).
- Confirm with **OK** on the left menu key.
- Select Terminal Number with the navigator and OK. Your user number appears on the screen. Enter a new number and select OK with the left menu key. If the new number is already assigned to another user, the handset beeps and the modification fails. If so, enter another number.

#### 9.4.4 Reading SMSs in your personal user account

When a new message comes in, your Butler 4570 emits a beep. The screen shows an envelope, followed by the number of new messages.

- Select **Read** with the left menu key.

  In the SMS list, private messages are flagged with a "p" in front of the name or number.

  After selecting a private SMS, the user name appears on the screen.
- Enter the password and confirm with OK. You can now read the SMS.

## 9.4.5 Sending SMSs from your personal user account

Your Butler 4570 lets you send SMSs from a personal user account. Once you have written the SMS:

- Select Options and then select User Name with the navigator and confirm with OK on the left menu key.
- Select the account that you want to send the message from, and confirm with OK.
- Enter your password (if prompted) and confirm with OK.
- Select Send to with navigator and press OK.
- Enter the correspondent's telephone number, or look it up in the phonebook, and select **Send** with the left menu key. If you select a "personal user account", the SMS will be sent using your standard telephonenumber plus the user account number. E.g. If your personal user number is "1" and your telephone number is 123456789, your correspondents will receive an SMS from: 1234567891.

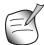

Messages sent from a personal user account are stored in the Outbox. In the outbox the messages are not protected by a password.

#### 9.4.6 Deleting a personal user account

- Select SMS and confirm with OK.
- Select Settings with the navigator and press OK.
- Select Users and confirm with OK.
- Select **Delete User** with the navigator and press **OK**. All the personal user accounts appear on the screen.
- Using the navigator, select the account to be removed and press OK.
- Enter the system PIN (the factory setting is 0000), and select **OK**. The account is deleted. All the SMS messages received by the account are deleted; those sent from the account are still saved in the Outbox.

#### 9.5 ALLOCATING AN SMS TERMINAL NUMBER

It is possible for several SMS-enabled telephones to be connected up to the same line. So that each telephone can continue to receive SMSs, they must be allocated different SMS terminal numbers. *This is network depending!* To allocate a number:

- Select SMS and confirm with OK.
- Select Settings with the navigator and press OK.

- Select Terminal Number with the navigator and press OK.
- The number "0" is pre-set. To change it: Enter the preferred number (from 0 to 9) and confirm with **OK**.

If you have already created personal user accounts, your Butler 4570 will not allow you to allocate a terminal number that corresponds to an existing user number. If two SMS-enabled telephones connected up to the same line have the same terminal number, neither will be able to receive SMSs. They must be given differing numbers. E.g. If you have already created a user account with the number "3", you must allocate a terminal number other than "3". If you keep the pre-set terminal number "0" in your Butler 4570 and your telephone number is 123456789, your correspondents can continue to send you SMSs at 123456789. If you give the terminal a number other than "0", you must tell your correspondents so that they can continue to send you SMS messages: they will need to affix the terminal number to your telephone number. E.g. If you give your Butler 4570 the terminal number "3" and your telephone number is 12346789, your correspondents will need to send their SMSs to: 13456789 3.

#### 9.6 SET SMS ALERT TONE

Your handset can play a different melody, a morse beep or a discreet tone to announce a new text message.

- Select Menu and then SMS and confirm with OK.
- Select Settings and press OK.
- Select SMS Alert. and press OK.
- Scroll to Set Alert and press OK.
- Select the type of alert you want and press OK to confirm or BACK to return to the previous menu.
- Select ON or OFF and press OK to confirm the setting.

#### 9.7 MEMORY FULL

When the memory is full, you get the screen message "**Memory Full**". You can no longer send or receive SMSs. To continue to receive SMSs, you can delete some or all of the messages. To delete all the messages stored in the "**Inbox**" and "**Outbox**":

- Select Menu and then SMS and confirm with OK.
- Select Delete Messages and press OK.
- Select All Messages with the navigator and press OK.
- The screen displays: All Messages: Confirm?. Confirm with OK or cancel with Back.

#### 9.8 SMS SERVICE CENTER NUMBERS

To send and receive SMS text messages you need the telephone number of your Network's SMS Centre. These numbers have been pre-loaded into the Butler 4570. You can also find these numbers on the addendum sheet mentioned per country and per operator. If you accidentally delete the SEND or RECEIVE SMS Service Centre numbers you will need to reenter them in order for your SMS Service to work.

The Butler 4570 can store 1 SEND SMS Service center numbers which and 1 RECEIVING SMS Service center numbers.

#### 9.8.1 To set the Receiving SMS Centres numbers

- From the standby screen, press **SMS** to open the SMS menu.
- Scroll to Settings and press OK.
- Press **OK** to open **Service Centres** menu.
- Scroll to Receive Centre and select OK.
- The current stored number will be shown. Press **Clear** and enter the new number.
- Press **OK** to store the number.

#### 9.8.2 To set and select the sending SMS Centre number

- From the standby screen, press SMS to open the SMS menu.
- Scroll to Settings and press OK.
- Press OK to open Service Centres menu.
- Scroll to Sending Centre and select OK.
- The current stored number will be shown. Press Clear and enter the new number.
- Press **OK** to store the number.

## 10 ADDITIONAL HANDSETS AND BASES

You can subscribe up to 5 handsets on a Butler 4570 base. Each handset can register to 4 base stations and the user can select which base he wants to use.

#### **10.1 ADDING A NEW HANDSET**

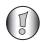

!! Only needed when you have deregistered a handset or when you bought a new one !!

First put the base into registration mode:

- Press and hold the paging button on the base until you hear two beeps.
- The LED will start to blink on the base for 90 seconds. During that time the base is ready to register a handset.

#### On the handset:

- Select Menu to open the menu.
- Select **Registration** with the navigator and press **OK**.
- Select Register Handset with the navigator and press OK.
- Select the number of the base to be associated with the handset (1 to 4). Confirm by pressing OK.
- Enter the system PIN (0000 by default) and confirm with OK. A series of numbers appears on the screen, representing the base ID. Confirm with **0K**. Your handset is registered.

#### 10.2 REMOVING A HANDSET

This procedure needs to be carried out on a different handset from the one you want to uninstall.

- Select Menu by pressing the left menu key.
- Select Registration with the navigator and press OK.
- Select De-register with the navigator and press OK. Enter the system PIN (0000 by default) and press OK.
- Select the handset to uninstall with the navigator and press OK.

#### **10.3 SELECT A BASE**

You can switch your Butler 4570 handset between bases. You can also set it to automatically base select with the strongest signal. The handset must first be registered with each base individually.

- Press MENU then scroll to Registration and press OK.
- Scroll to Select Base then press OK. The current base being used is highlighted.
- Select the base you want or select Automatic to connect to the base with the strongest signal. Press OK.

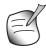

When you do Automatic base selection, the handset will only search in standby for the strongest base when it's out of range on the current base (not during communication)!

#### 10.4 USING THE INTERCOM FEATURE

#### 10.4.1 Calling an internal handset

- Press INT. The screen displays "Internal Call".
- Enter the internal handset number.

#### 10.4.2 Transfer a external call to another handset

During an external call:

- Press INT.
- Enter the number of the handset you want to call. Your external correspondent is placed on hold. When the internal correspondent answers, press not transfer the call. If the internal correspondent doesn't answer, press INT to retrieve the external correspondent or to go from one to the other.

#### 10.4.3 Conference call

You can talk between 2 handset and a external line at the same time. During an external call:

- Press INT.
- Enter the number of the handset you want to call. Your external correspondent is placed on hold.
- When the internal correspondent answers, press '#' for 2 seconds. If the internal correspondent doesn't answer, press **INT** to retrieve the external correspondent.

## 10.4.4 TAKING AN EXTERNAL CALL DURING AN INTERNAL COMMUNICATION

When you are on intercom with another handset, you can still pick up outside calls. To take an incoming call:

- Press . The internal communication is interrupted.
- Then press You are in communication with the outside caller.

## 11 TROUBLESHOOTING

| Symptom                                       | Possible cause                            | Solution                                        |
|-----------------------------------------------|-------------------------------------------|-------------------------------------------------|
| No display                                    | Batteries uncharged                       | Check the position of the batteries             |
|                                               |                                           | Recharge the batteries                          |
|                                               | Handset turned OFF                        | Turn ON the handset                             |
| No tone                                       | Telephone cord badly connected            | Check the telephone cord connection             |
|                                               | The line is occupied by another handset   | Wait until the other handset hangs up           |
| The icon ∀ flashes                            | Handset out of range                      | Bring the handset closer to the base            |
|                                               | The base has no power supply              | Check the mains connection to the base          |
|                                               | The handset is not registered on the base | Register the handset on the base                |
| Base or handset do not ring                   | The ringing volume is zero or low         | Adjust the ringing volume                       |
| Not possible to transfer a call on PABX       | The FLASH time is too short               | Set the unit to Long Flash time                 |
| Telephone does not react to pressing the keys | Manipulation error                        | Remove the batteries and put them back in place |

#### 12 TECHNICAL DATA

Standard: DECT (Digital Enhanced Cordless

Telecommunications)

GAP (Generic Access Profile)

Frequency range: 1880 MHZ to 1900 MHz
 Number of channels: 120 duplex channels

Modulation: GFSK
Speech coding: 32 kbit/s

Emission power: 10 mW (average power per channel)

Range: 300 m in open space /50 m maximum inhouse

Numbr of handsets: Up to 5

Powersupply base
 Handset Batteries:
 230V / 50 Hz / 35 mA 6,5V DC 180mA & 150mA
 4 TomA
 2 Techargeable batteries AAA, NiMh 750mAh 1,2V

Handset autonomy: 100 hours in standby

Talk time: 10 hoursCharging time: 6-8 hours

Normal conditions of use: +5 °C to +45 °C
 Flash time +5 °C to +45 °C
 100 or 250 ms

## 13 DEFAULT SETTINGS

Handset name: B4570Auto talk: ON

PABX code Empty (Off)

Handset ring volume: 3Ear volume: 3

Melody Handset: Internal calls = 1 and external = 5

Menu color:
Blue
Base ring volume:
Base ringtone:
Pin code:
Key lock:
Off

SMS melody: On = Morse

## 14 TOPCOM WARRANTY

#### **14.1 WARRANTY PERIOD**

The Topcom units have a 24-month warranty period. The warranty period starts on the day the new unit is purchased. The warranty on batteries is limited to 6 months after purchase. Consumables or defects causing a negligible effect on operation or value of the equipment are not covered.

The warranty has to be proven by presentation of the original purchase receipt, on which the date of purchase and the unit-model are indicated.

#### 14.2 WARRANTY HANDLING

A faulty unit needs to be returned to a Topcom service centre including a valid purchase note. If the unit develops a fault during the warranty period, Topcom or its officially appointed service centre will repair any defects caused by material or manufacturing faults free of charge.

Topcom will at its discretion fulfil its warranty obligations by either repairing or exchanging the faulty units or parts of the faulty units. In case of replacement, colour and model can be different from the original purchased unit.

The initial purchase date shall determine the start of the warranty period. The warranty period is not extended if the unit is exchanged or repaired by Topcom or its appointed service centres.

#### 14.3 WARRANTY EXCLUSIONS

Damage or defects caused by incorrect treatment or operation and damage resulting from use of non-original parts or accessories not recommended by Topcom are not covered by the warranty.

Topcom cordless phones are designed to work with rechargeable batteries only. The damage caused by the use of non-rechargeable batteries is not covered under warranty. The warranty does not cover damage caused by outside factors, such as lightning, water and fire, nor any damage caused during transportation.

No warranty can be claimed if the serial number on the units has been changed, removed or rendered illegible.

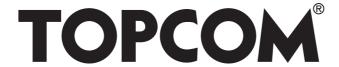

# visit our website www.topcom.net

U8006522

Free Manuals Download Website

http://myh66.com

http://usermanuals.us

http://www.somanuals.com

http://www.4manuals.cc

http://www.manual-lib.com

http://www.404manual.com

http://www.luxmanual.com

http://aubethermostatmanual.com

Golf course search by state

http://golfingnear.com

Email search by domain

http://emailbydomain.com

Auto manuals search

http://auto.somanuals.com

TV manuals search

http://tv.somanuals.com